#### Dropbox インストール時の注意事項

2022.2.6

インターネットで「Dropbox」を検索し、ダウンロードしてインストールを始まるのですが、 インストールの途中で「PCのバックアップが必要な場合」の画面が出てきます。

添付ファイル①:Dropbox インストール時の注意画面 参照

初期画面には、 2 デスクトップ

 ☑ ドキュメント ☑ ダウンロード

にチェックが入っているため、そのままインストールすると、Dropbox 内に、PCのデスクト ップ・ドキュメント・ダウンロードの各フォルダが作られます。

上記のデスクトップフォルダなどにたくさんのファイルを保管されている方は、 Dropbox 内のデスクトップフォルダ等も

### 常に同期

されています。

Dropbox の無料版は2GBなので、すぐに容量オーバーとなり、Dropbox が同期できなくなり、 使えない状況が発生します。

従って、インストールする時には、下記のようにチェックマークを外してインストールして ください。

- □ デスクトップ □ ドキュメント
- □ ダウンロード

もし、上記のフォルダにチェックをつけたままインストールした方は、

添付ファイル②: Dropbox があっというまに容量がオーバーしてしまった?

を参考に、デスクトップ等のフォルダについているチェックボタンをクリアしてください。

正しく使えば、非常に便利なツールです。これからの記録員活動はますます集団で作業を行 うことが重要になりますので、各地区で多いに活用してください。

なお、有料版は高価ですが、容量をあまり気にせずに使えます。ただし、自分の Dropbox 使 用サイズが大きいと、他の方と共有して同期した時に、その方はサイズオーバーしてしまう ので注意が必要です。

文責:日本協会記録委員会 遠藤正人

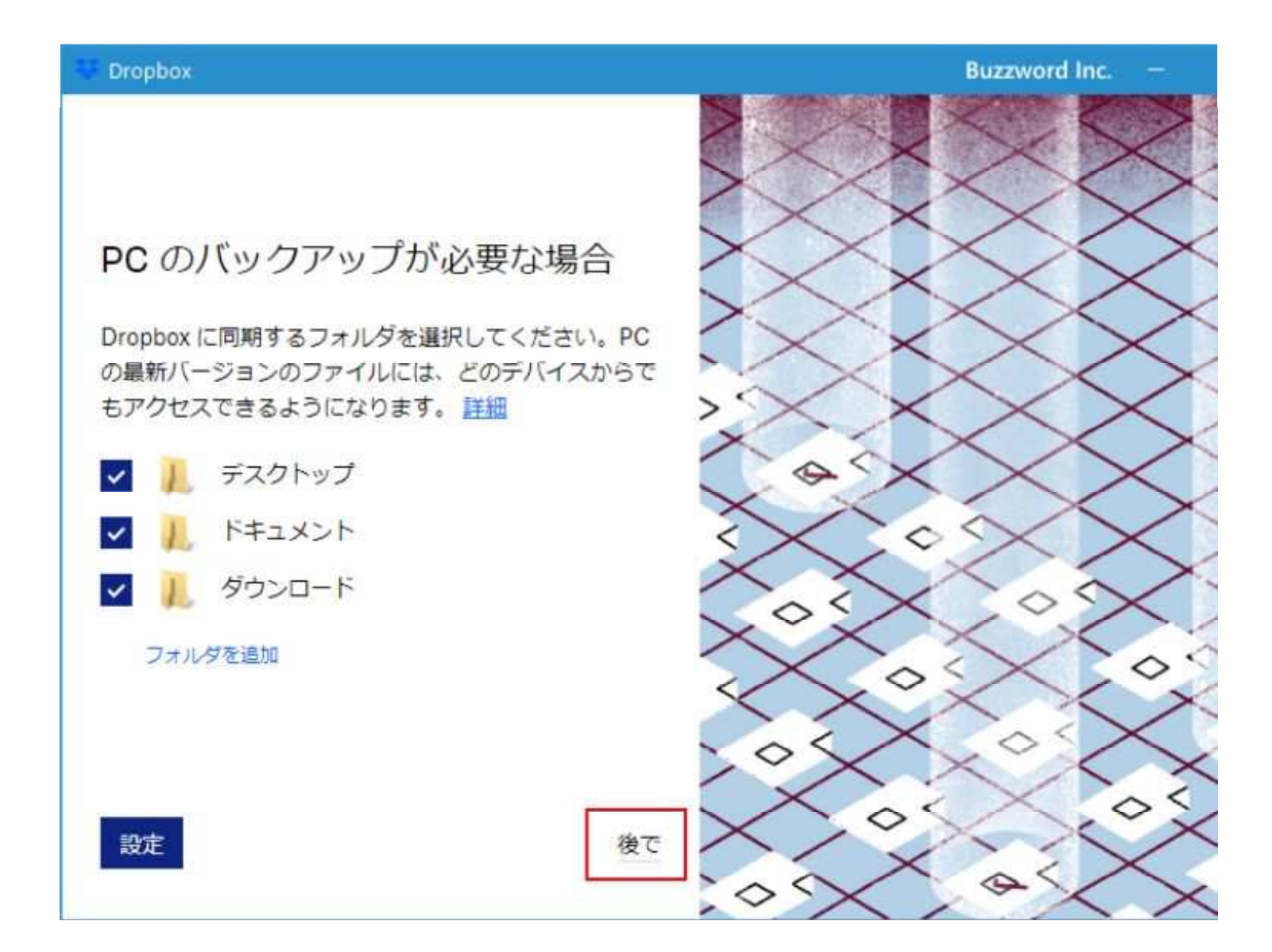

# DropBoxがあっというまに容量オーバーしてしまった?

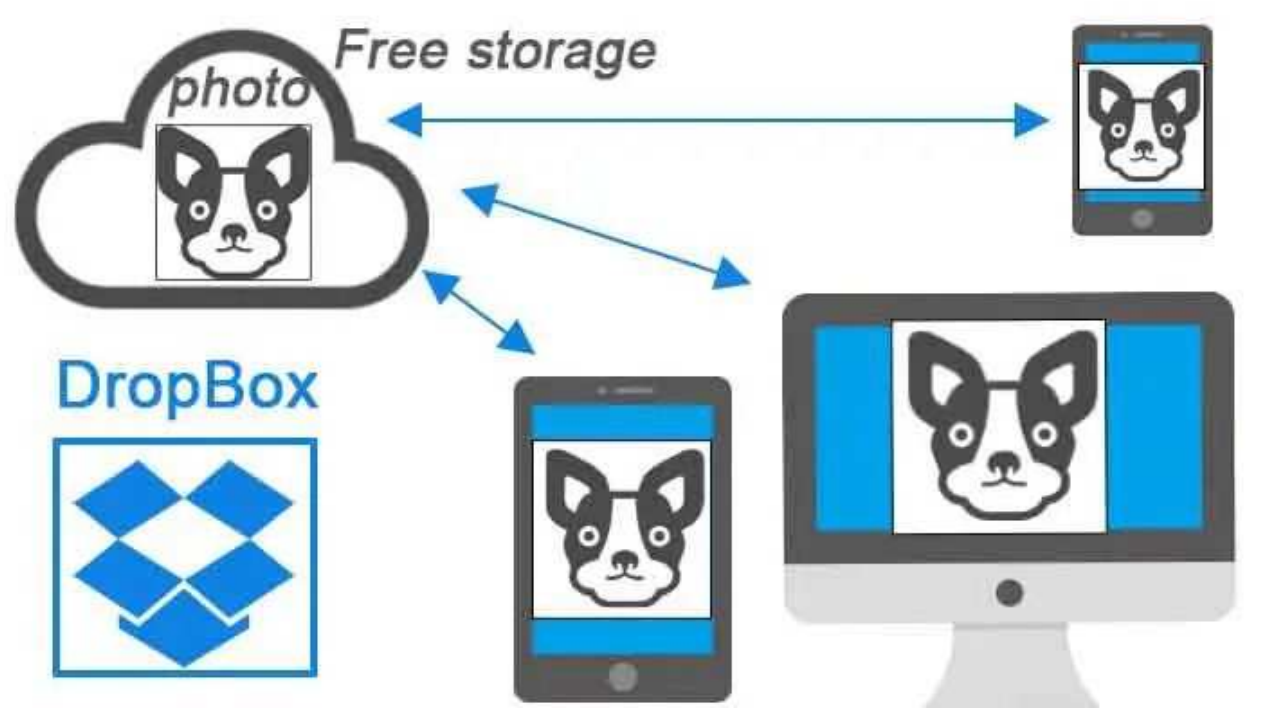

 $92021.10.06$  0 2020 08 16

スマートフォンの容量だけでは足りなくて無料のストレージ (保存先) としてDropBoxを利用している方が多いのではな いのでしょうか?

1アカウントで3台利用できます。2GBまで無料 例) Windows PC、スマートフォン、Mac

しかも3つのデバイス間で同期とアクセスできます。 スマートフォンで撮影した写真を何もしなくてもコンピュータで閲覧できます。

操作も簡単なので大変便利です。

しかし・・・

PCを新しくしたときに、再度DropBoxをインストールしたら、「あっというまに容量がオーバーし てしまった」ってことはないでしょうか?

それほど写真を保存していないのに・・・

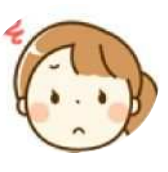

きっと「DropBoxの容量がいっぱいです。容量を追加するにはアップグレードしてください」と赤くメッセージが出てい るのではないでしょうか。

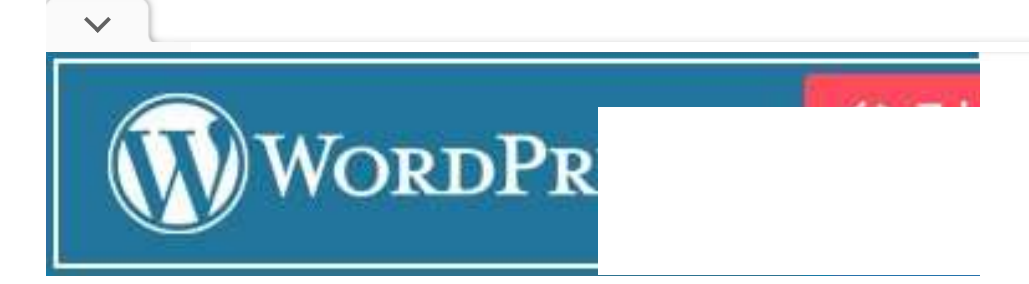

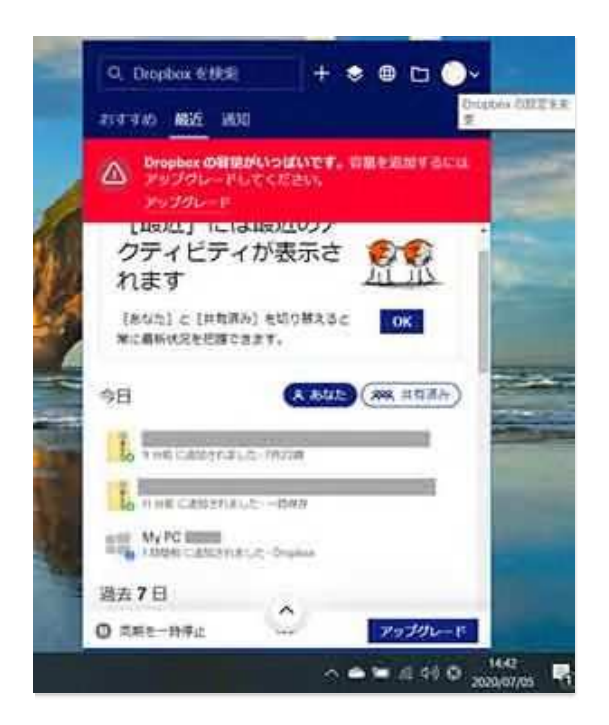

パソコンの自動バックアップがオンになると「デスクトップのフォルダ」が作成されます。

作成されたフォルダーの中に、PCのデータがすべてバックアップされて容量がオーバーになってしまう可能性が高くなり ます。

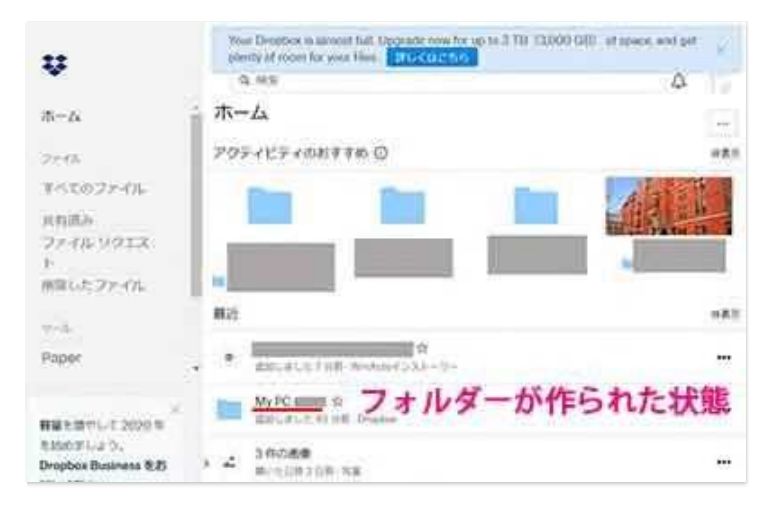

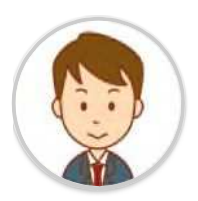

デスクトップフォルダを削除するには、この機能をオフにする必要があります。

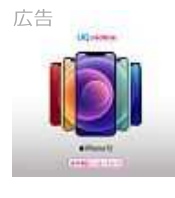

## UQなら家族全員がおトク

自宅セット割でくりこしプランS +5Gが1人あたり税込990円 通話料等別)

UQ mobile

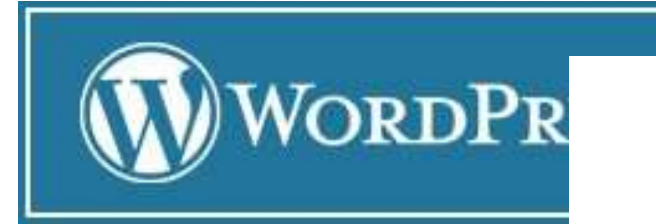

 $\omega \times$ 

また、よくわからないが、それほど写真を保存していないのに、あっというまに容量がオーバーしたなど下記を参考にし てください。

1. システム トレイまたはメニュー バーにある Dropbox アイコンをクリックします。

- 2. 「DropBoxの設定変更」①をクリックする。
- 3.基本設定2をクリックする。

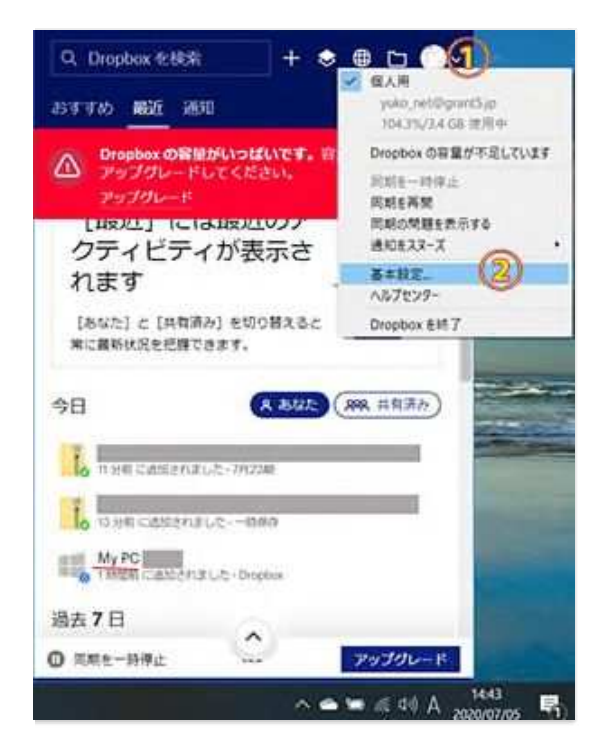

4.1バックアップをクリックする。2バックアップを管理をクリックする。

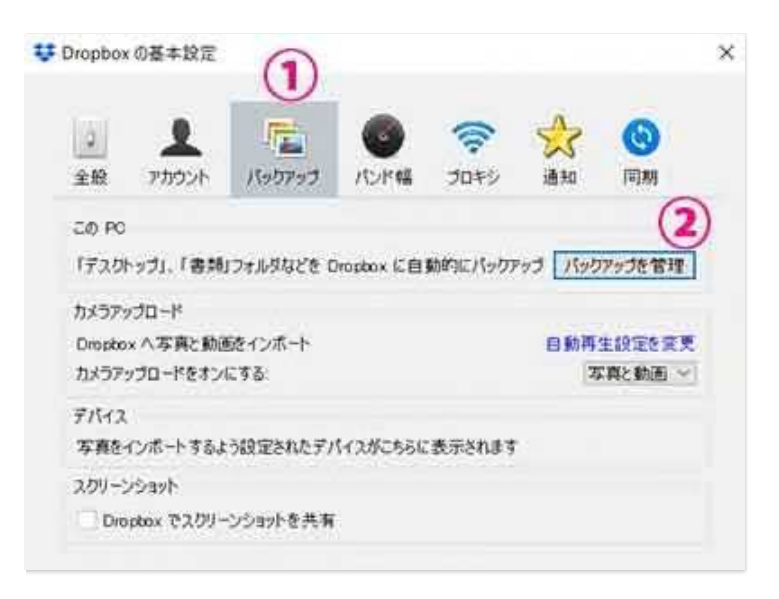

5.すべてチェックを外す。

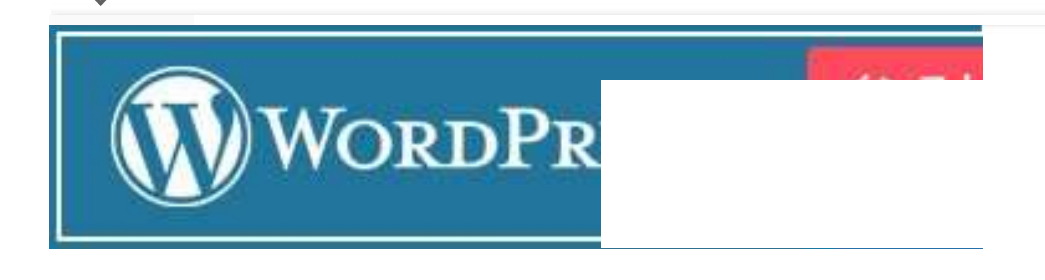

6.保存クリック。OKクリックして完了。

この手順の後、作成されたMy Pcフォルダ (デスクトップフォルダ) を削除してください。

これで安心して使えるね!

## 2.DropBoxの機能、ダウンロード

Dropbox は無料版と有料版があります。 無料プランは、1アカウントで3 つのデバイス間で同期とアクセスできます。2 GB の容量を無料で使えます。

2 GBって写真で何枚ぐらいかな~!

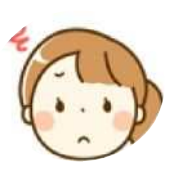

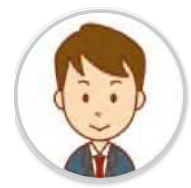

写真の大きにもよりますが、jpegファイルでおおよそ200枚~500枚ぐらいになります。

ファイルの保存とアクセスがどこからでも可能です。 パソコン、スマートフォン、タブレットからアクセス。加えた変更はすべて、アカウント全体に同期されます。

詳細とDropBoxのダウンロード先については、下記URLをクリックしてご覧ください。

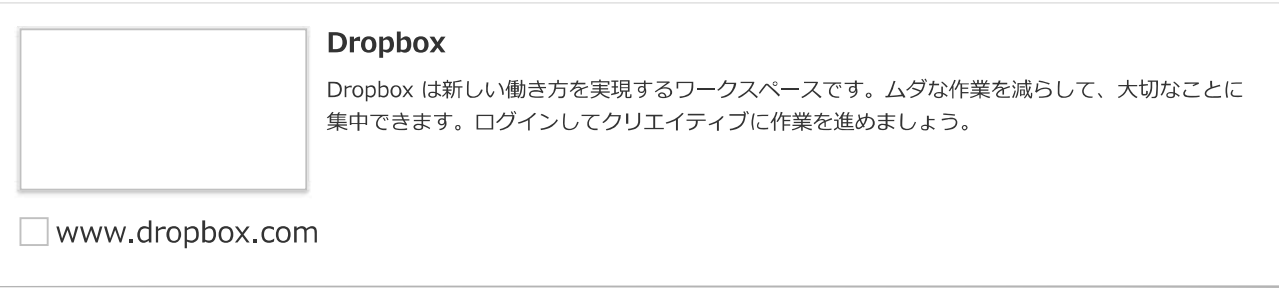

✔ \_ ■ あわせて読みたい

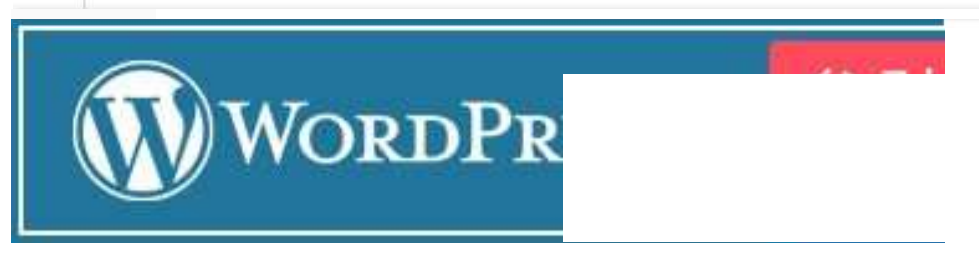

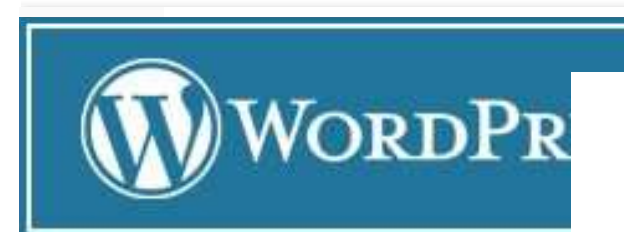

 $\checkmark$